## **Watermark RELOADED**

Автор: Administrator 14.07.2013 11:39 -

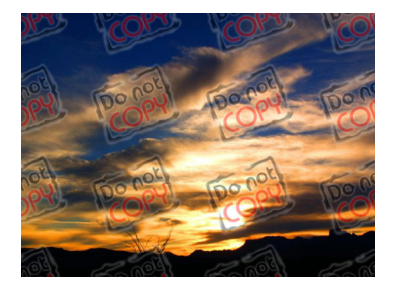

Авторское право на все изображения вашего сайта на законных основаниях можно защитить при помощи специального плагина для WordPress Watermark.

 Одним из способов сохранения авторского права является установка водяного знака. Как правило, водяной знак устанавливается на графическую информацию. Теперь вы можете легко защитить свои права на все картинки на вашем сайте при помощи WP плагина Watermark RELOADED. С данным плагином вы без мороки и лишних затрат времени сможете разместить вотермарки на все изображения вашего блога всего в несколько кликов. Примеры работы если не этого плагина, то чего-то подобного вы скорее всего не раз встречали на просторах интернета – когда на картинке видны различные прозрачные надписи.

 Этот плагин работает по всеобщему принципу – просто нанесите водяные знаки в виде текста на все картинки, которые используются в ваших записях. Выберите расположение и направление текстовых водяных знаков – края, диагональ, по всей картинке с повторениями. Водяные знаки будут видны даже в том случае, если вы используете на своем сайте слайд-показ некоторых изображений.

 Что бы вам было еще более приятно пользоваться плагином Watermark RELOADED, предлагаем ознакомиться с короткой инструкции по его установке и настройке.

В первую очередь скачиваем сам плагин Watermark RELOADED. Обратите внимание,

## **Watermark RELOADED**

Автор: Administrator 14.07.2013 11:39 -

что для правильной работы, вам необходимо выбрать правильную версию плагина в соответствии с версией CMS WordPress. После этого устанавливаем и выполняем несложную активацию.

 Диалоговое окно работы с плагином в панели администрирования будет выглядеть следующим образом:

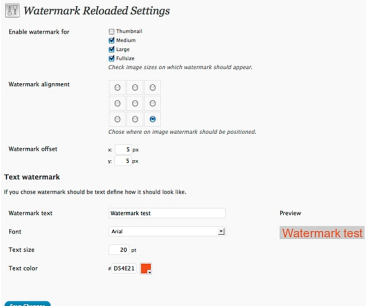

 В зависимости от ваших предпочтений и вкусов, настраиваем сам плагин и сохраняем изменения. Все, плагин в автоматическом режиме проставит водяные знаки на всех изображениях на вашем сайте (кроме элементов интерфейса сайта).